# **BASCULEMENT COMPTABLE 2022-2023**

*Contrôles*

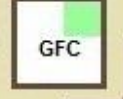

# *SOMMAIRE*

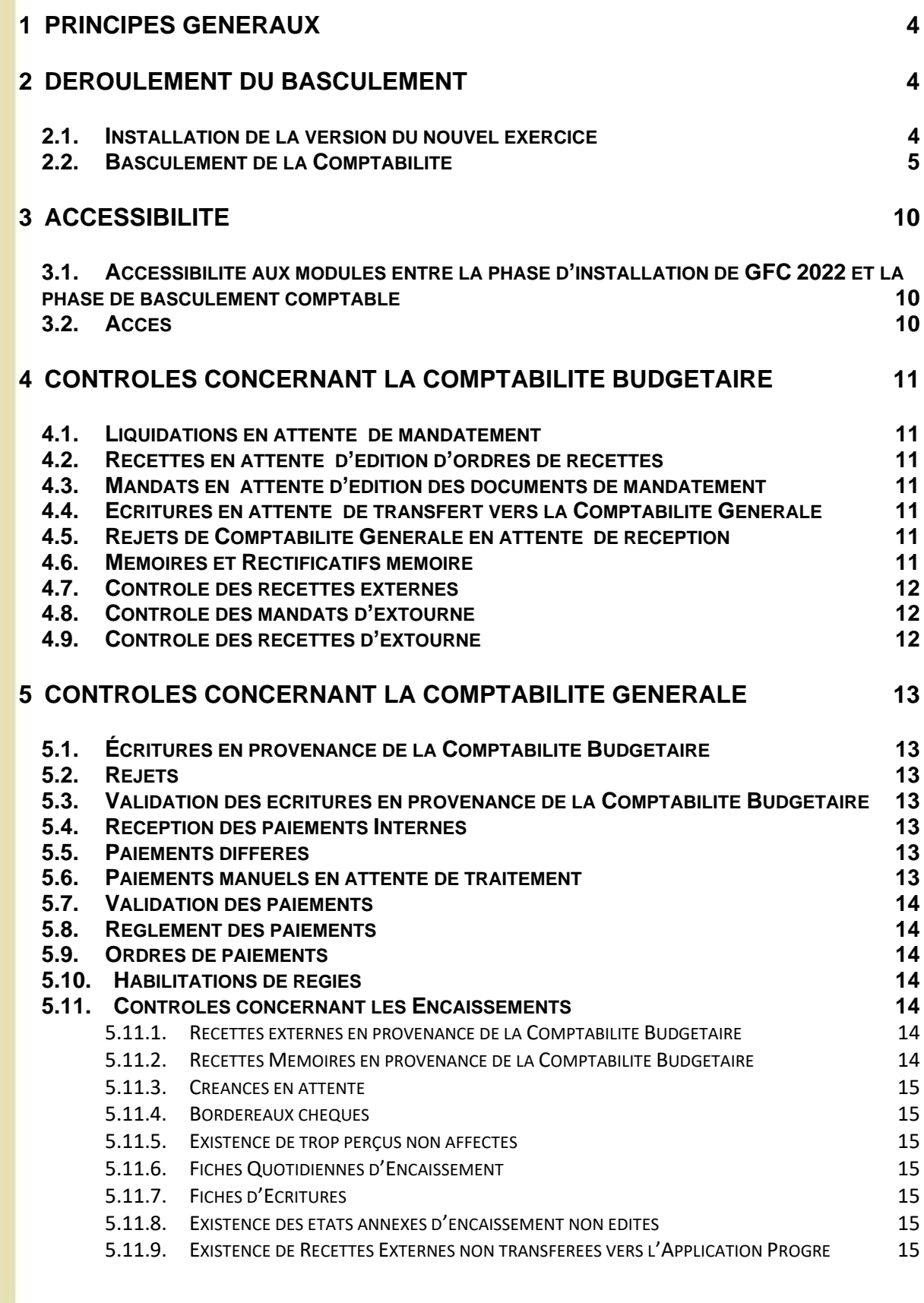

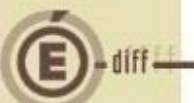

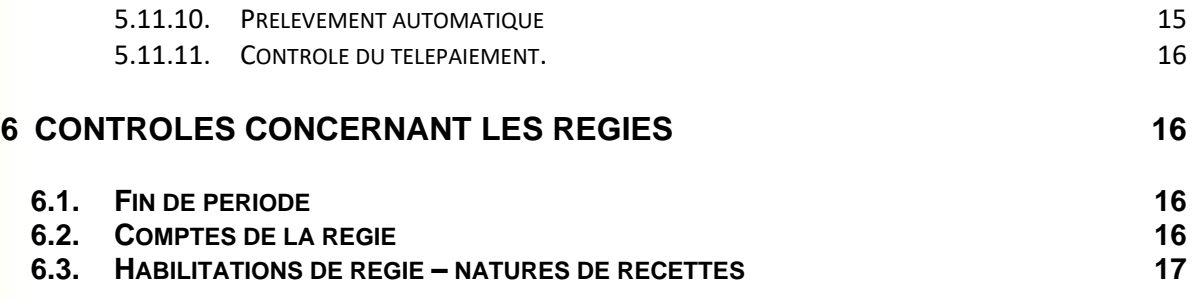

<span id="page-3-0"></span>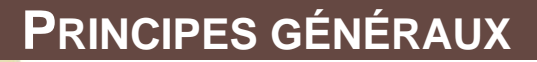

#### **Procédure de changement d'exercice et de changement de version :**

- Contrôle que certains traitements de l'exercice courant sont terminés **(voir § 4, 5, et 6)**
- Installe l'exécutable du nouvel exercice.
- Installe et initialise la base du nouvel exercice.
- Déclare la base de l'exercice courant comme base de l'exercice antérieur.
- Supprime éventuellement l'exécutable et la base d'il y a 2 ans.

A la fin du basculement, on a deux exercices et deux bases. Le travail en exercice antérieur est encore possible pendant la période d'inventaire.

#### **Le basculement est effectué en deux temps :**

- **Installation de la version du nouvel exercice**
- **Basculement de la comptabilité (module GFC Admin) : le basculement se fait globalement** pour la totalité des établissements de la base.

Dans les répertoires Windata et Winappli de GFC, un répertoire est créé pour le nouvel exercice.

### <span id="page-3-1"></span>**2 DÉROULEMENT DU BASCULEMENT**

#### <span id="page-3-2"></span>**2.1. INSTALLATION DE LA VERSION DU NOUVEL EXERCICE**

#### **Avant l'installation, pensez à effectuer une sauvegarde de vos exercices 2021 et 2022.** La procédure d'installation :

- Détecte quels sont les modules installés et vérifie leurs versions.
- Contrôle de la version de la base de données :
- GfcAdmin 2022 : V22.2.0 du 21/10/2022
- CBub 2022 : V22.2.0 du 21/10/2022
- CGene 2022 : V20.2.0 du 21/10/2022
- Régie 2022 : V19.2.0 du 21/10/2022
- GfcAdmin 2023: V23.0.1 du 21/10/2022 • CBub 2023 : V23.0.1 du 21/09/2022
- CGene 2023 : V21.0.1 du 21/10/2022
- Régie 2023 : V20.0.1 du 21/10/2022
- 

• Un contrôle est effectué lors de l'installation de la version du nouvel exercice.

Installe dans un répertoire propre au nouvel exercice :

- Les nouveaux exécutables des modules à basculer (et celui du lanceur),
- Les fichiers d'aides associés au module,
- La base de données associée.
- Dans le fichier gfc.ini, ajoute-le(les) paragraphe(s) du nouvel exercice et supprime ceux de N-2.
- Supprime les répertoires de l'exercice N-2.

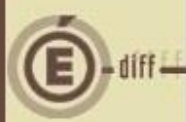

#### <span id="page-4-0"></span>**2.2. BASCULEMENT DE LA COMPTABILITÉ**

A faire depuis le module **GFC Admin de l'exercice en cours 2023** : option *Basculement de la Comptabilité* du menu *Administration* :

- **Filtrage des établissements ayant produit leur compte financier en cours d'exercice.**
- **Contrôles comptables préalables au basculement :**

Détermine si la situation comptable permet d'effectuer le basculement :

- Contrôles concernant la **Comptabilité Budgétaire**, **(cf. § 4)**
- Contrôles concernant la **Comptabilité Générale**, **(cf. § 5)**
- Contrôles concernant les **Encaissements**, **(cf. § 5)**
- Contrôles concernant les **Régies. (cf. § 6)**
- Le résultat des contrôles est obtenu globalement à la fin des contrôles.
	- **Listes générées lors du contrôle :**
		- Liste des fournisseurs de même numéro de compte (IBAN pour Métropole et DOM, RIB pour TOM),
		- Liste des paiements différés.
		- Liste des paiements manuels,
		- Liste des contrôles bloquants ou non bloquants.
- **Détermination de la réalisation du basculement :** Si les contrôles renvoient au moins un contrôle bloquant alors le basculement ne peut pas être réalisé.
- **Réalisation du basculement :**

**1**

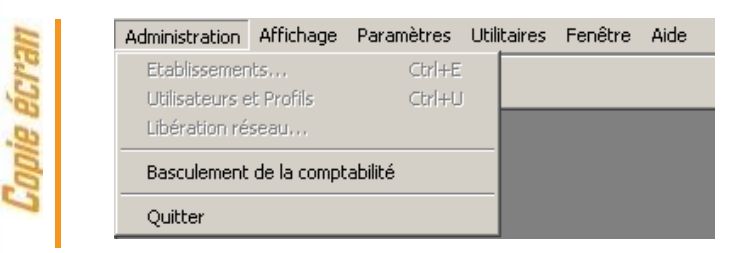

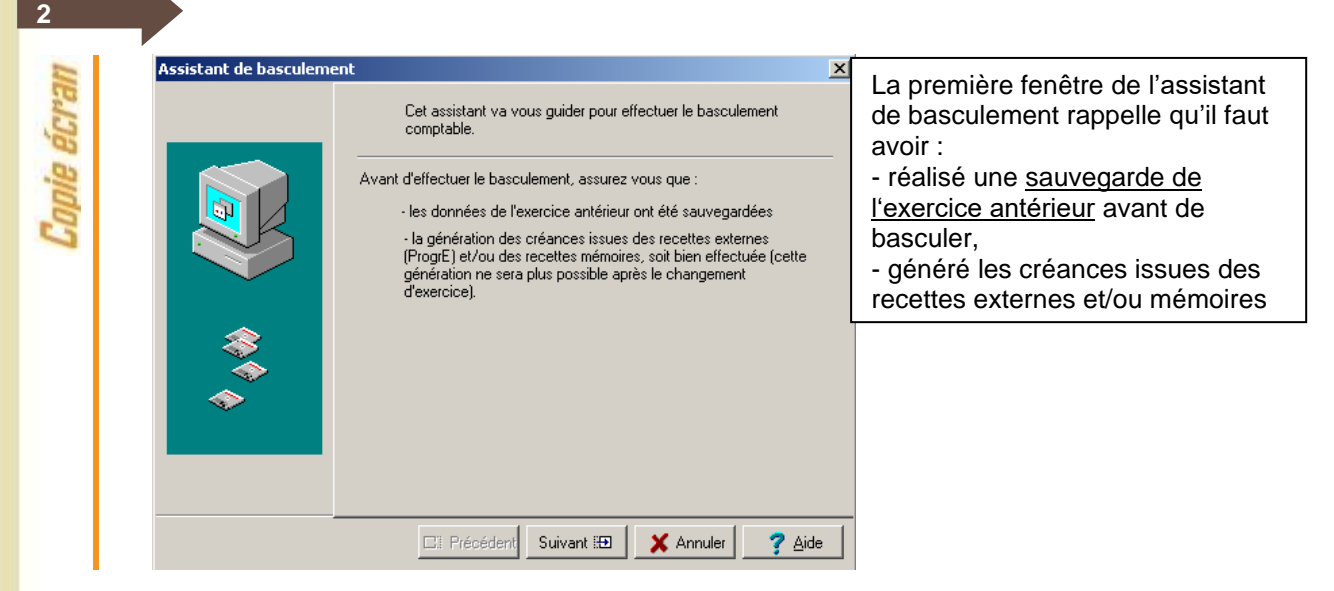

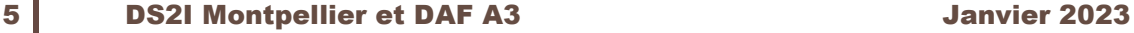

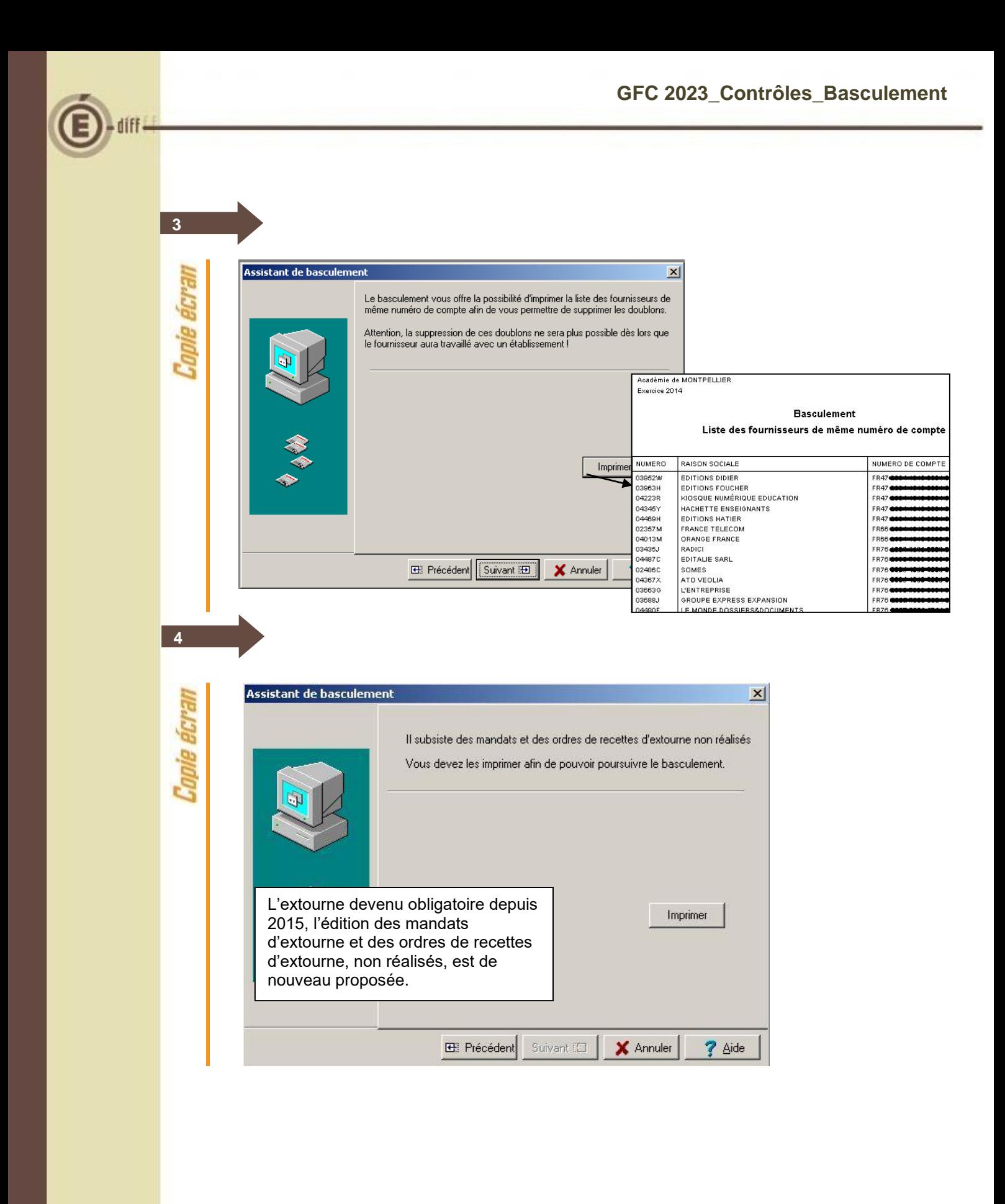

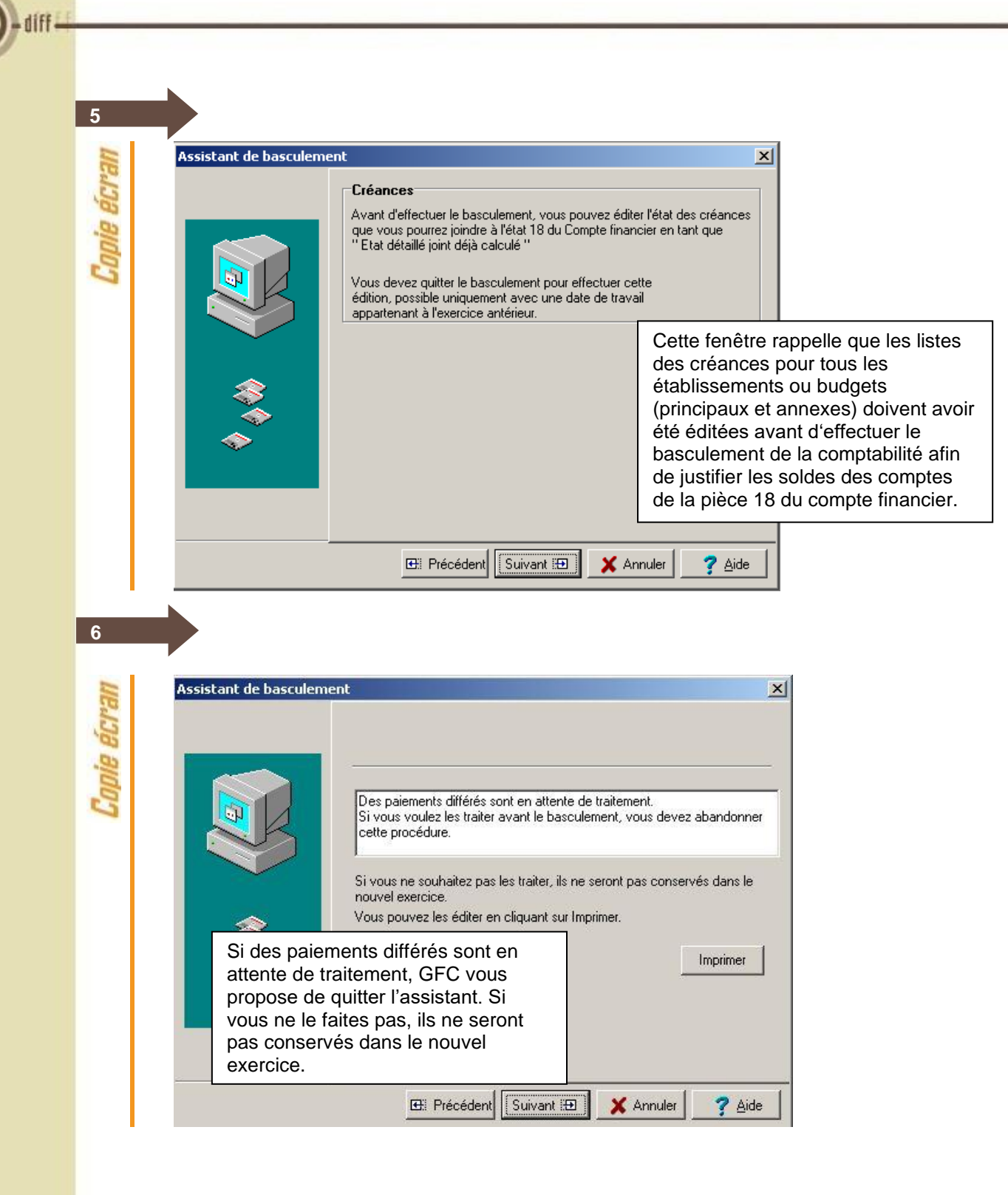

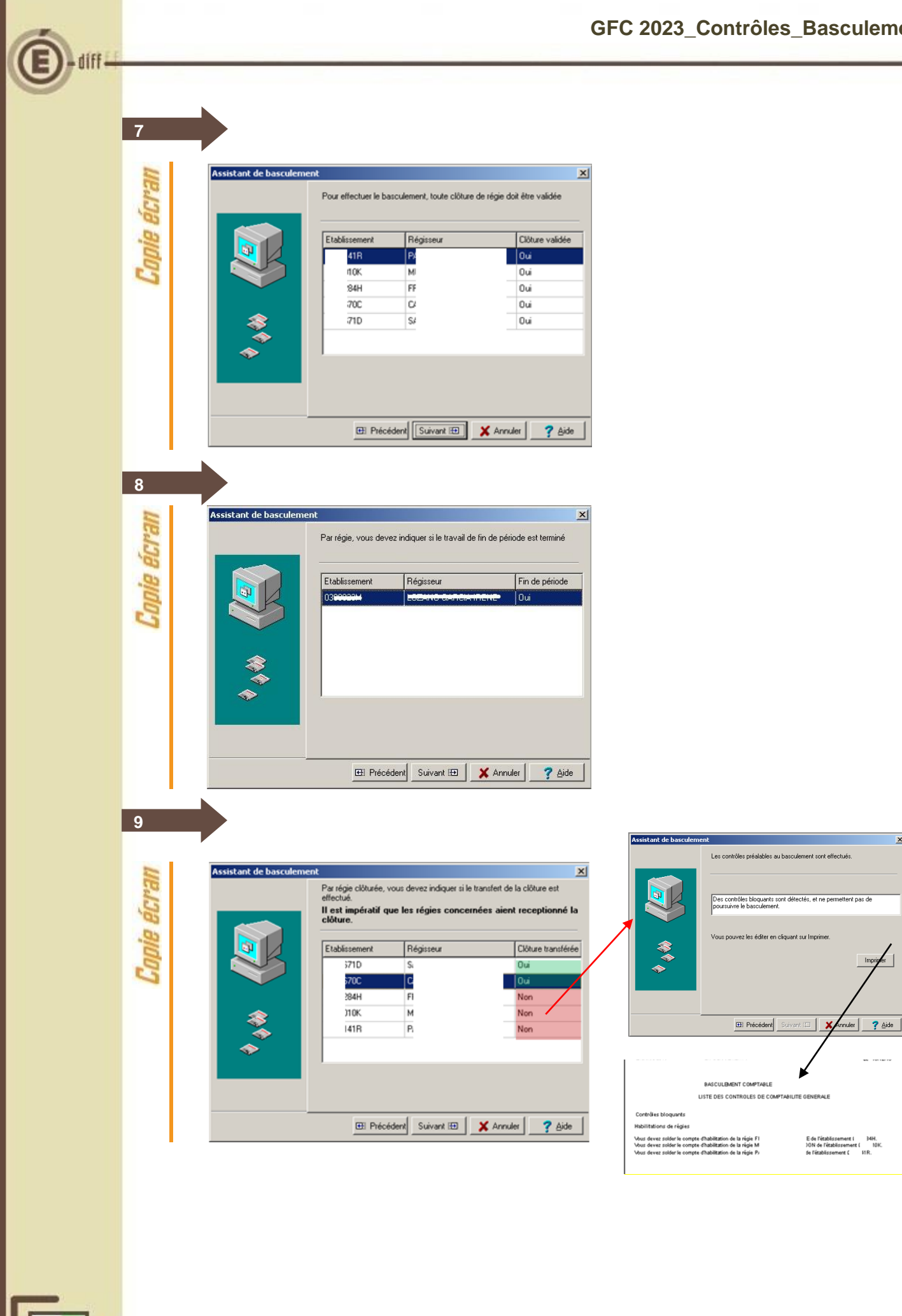

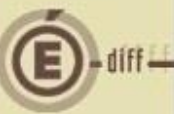

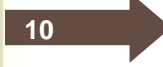

La reconduction des subdivisions est compatible avec les comptes livrés pré-subdivisés pour le télépaiement : 4117, 4118, 4722 et 5115 ainsi que pour les comptes livrés pré-subdivisés en 2017, à savoir 4096, 4098, 411, 412, 413, 416, 418, 4287, 429, 4387, 441 (sauf 4419), 4457, 4487, 462, 463, 4676, 4678, 4687 et 5117.

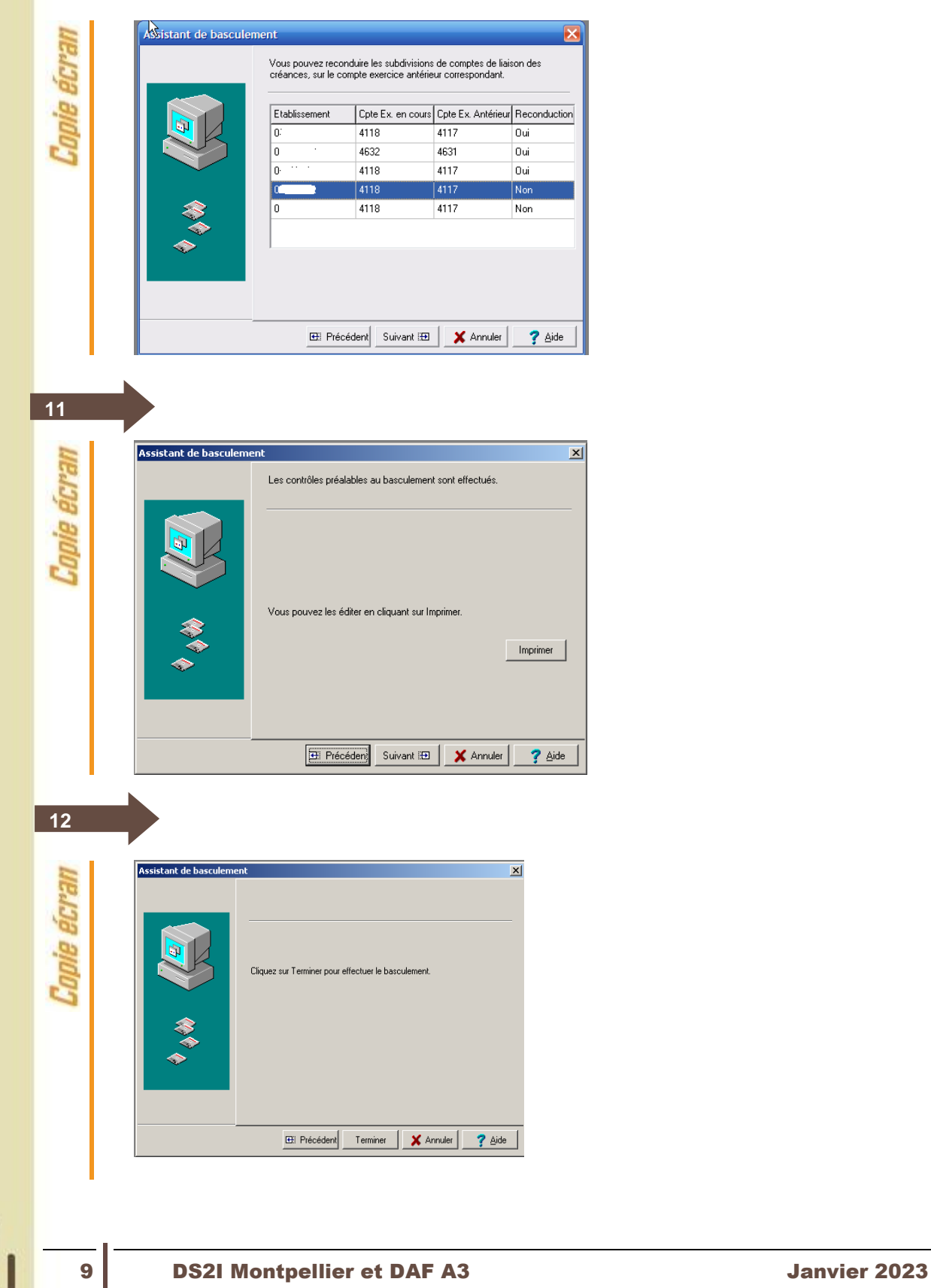

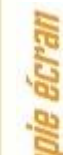

**13**

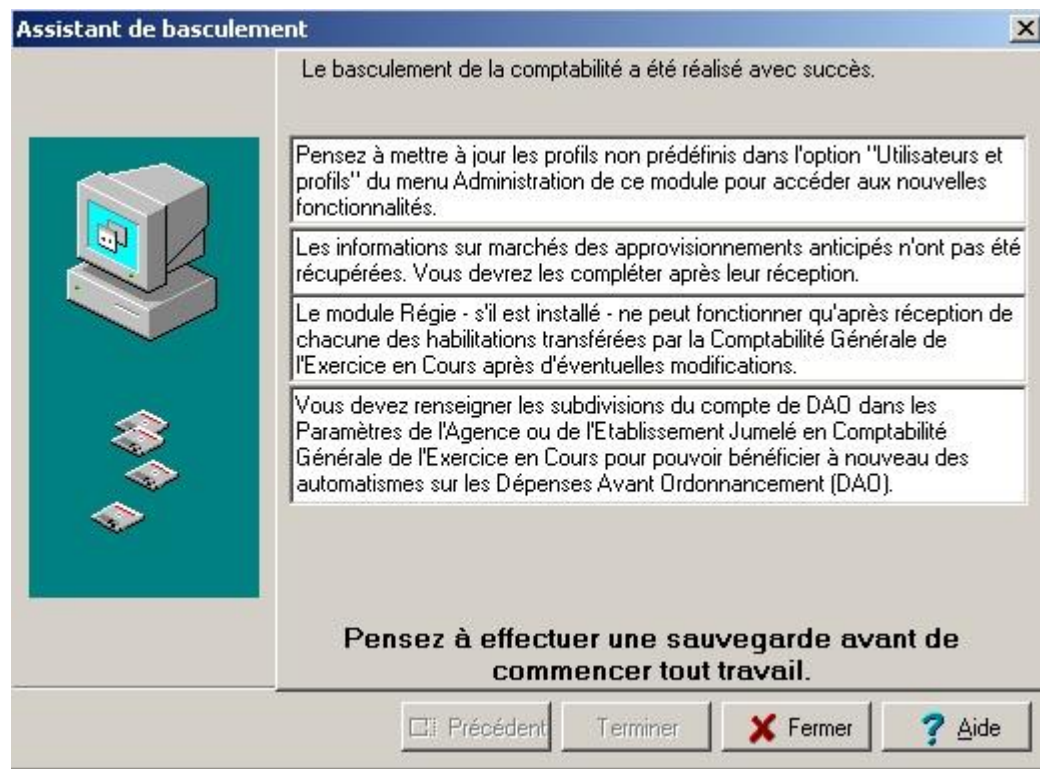

### <span id="page-9-0"></span>**3 ACCESSIBILITÉ**

#### <span id="page-9-1"></span>**3.1. ACCESSIBILITÉ AUX MODULES ENTRE LA PHASE D'INSTALLATION DE GFC 2023 ET LA PHASE DE BASCULEMENT COMPTABLE**

• **Nouvel exercice :**

Module GFC Admin : la seule fonctionnalité disponible est le basculement de la comptabilité. Autres modules : Non accessibles.

• **Ancien exercice :**  Module GFC Admin : les différentes fonctionnalités sont accessibles à l'exception du basculement de la comptabilité. Autres modules : Accessibles.

#### <span id="page-9-2"></span>**3.2. ACCÈS**

• Depuis le menu *Démarrer*, choix **GFC Windows** : une seule entrée, celle du lanceur GFC. OU

• Raccourci sur le bureau : un seul raccourci, vers le **lanceur** GFC.

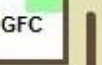

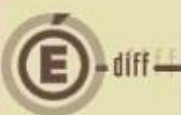

## <span id="page-10-0"></span>**4 CONTRÔLES CONCERNANT LA COMPTABILITÉ BUDGÉTAIRE**

#### <span id="page-10-1"></span>**4.1. LIQUIDATIONS EN ATTENTE DE MANDATEMENT**

Pour chaque établissement concerné, si des liquidations sont en attente de mandatement :

- Message « Des liquidations sont en attente de mandatement, après le basculement elles seront traitées en tant que « Charges A Payer » durant la période d'inventaire »
- Contrôle **Non Bloquant**

#### <span id="page-10-2"></span>**4.2. RECETTES EN ATTENTE D'ÉDITION D'ORDRES DE RECETTES**

Pour chaque établissement concerné, il ne doit pas exister de recette en attente d'édition :

- Pour les OR issus des mémoires, il faut les émettre et les réceptionner en CGENE
- Message « Des recettes sont en attente d'édition des ordres de recette, après le basculement elles seront traitées en tant que « Produits A Recevoir » durant la période d'inventaire »
- Contrôle **Non Bloquant**

#### <span id="page-10-3"></span>**4.3. MANDATS EN ATTENTE D'ÉDITION DES DOCUMENTS DE MANDATEMENT**

Pour chaque établissement concerné, il ne doit pas exister de documents de mandatement non édités :

- Message « Vous devez éditer les documents du mandatement »
- Contrôle **Bloquant**

#### <span id="page-10-4"></span>**4.4. ECRITURES EN ATTENTE DE TRANSFERT VERS LA COMPTABILITÉ GÉNÉRALE**

Pour chaque établissement concerné, il ne doit pas exister d'écritures en attente de transfert vers la Comptabilité Générale :

- Message « Vous devez transférer les écritures automatiques en Comptabilité Générale, les réceptionner et les traiter »
- Contrôle **Bloquant**

#### <span id="page-10-5"></span>**4.5. REJETS DE COMPTABILITÉ GÉNÉRALE EN ATTENTE DE RÉCEPTION**

Pour chaque établissement concerné, il ne doit pas exister de rejets en attente de réception :

- Message « Vous devez réceptionner les rejets en provenance de la Comptabilité Générale et les traiter »
- Contrôle **Bloquant**

#### <span id="page-10-6"></span>**4.6. MÉMOIRES ET RECTIFICATIFS MÉMOIRE**

Pour chaque établissement concerné, le traitement des mémoires et rectificatifs mémoire doit être terminé car la saisie de mémoires n'est plus possible après bascule 2022.

- Message « Vous devez terminer le traitement des mémoires et rectificatifs mémoires jusqu'à l'édition des ordres de recettes et des ordres de réduction de recettes ».
- Contrôle **Bloquant**

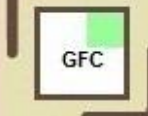

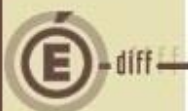

#### <span id="page-11-0"></span>**4.7. CONTRÔLE DES RECETTES EXTERNES**

Pour chaque établissement concerné, le traitement des recettes externes doit être terminé :

- Message « Vous devez terminer le traitement des recettes externes ».
- <span id="page-11-1"></span>• Contrôle **Bloquant**

#### **4.8. CONTRÔLE DES MANDATS D'EXTOURNE**

Pour chaque établissement concerné, tous les mandats d'extourne doivent être liquidés :

- Message « Des mandats d'extourne n'ont pas été entièrement liquidés ».
- Contrôle **Non Bloquant**

### <span id="page-11-2"></span>**4.9. CONTRÔLE DES RECETTES D'EXTOURNE**

Pour chaque établissement concerné, tous les ordres de recettes d'extourne doivent être liquidés :

- Message « Des ordres de recettes d'extourne n'ont pas été entièrement liquidés ».
- Contrôle **Non Bloquant**

#### **CONSEIL METIER**

**Ne pas laisser de mandat en classe 1 en 2022, si un tel mandat en classe 1 existe, alors il faut l'annuler avec un OREV en classe 1 pour le même montant AVANT DE PROCEDER AU BASCULEMENT, car un mandat en classe 1 entraîne toujours un contrôle BLOQUANT au COFI.**

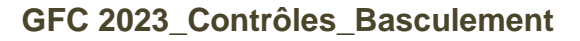

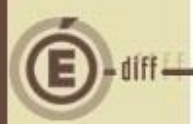

# <span id="page-12-0"></span>**5 CONTRÔLES CONCERNANT LA COMPTABILITÉ GÉNÉRALE**

#### <span id="page-12-1"></span>**5.1. ÉCRITURES EN PROVENANCE DE LA COMPTABILITÉ BUDGÉTAIRE**

Pour tout établissement du groupement comptable dont la Comptabilité Budgétaire est dans la même implantation :

Il ne doit pas exister d'écritures en attente de transfert de la Comptabilité Budgétaire vers la Comptabilité Générale (Même implantation) :

- Message « Vous devez transférer les écritures automatiques en Comptabilité Générale, les réceptionner et les traiter »
- Contrôle **Bloquant**

Il ne doit pas exister d'écritures automatiques en attente de réception en Comptabilité Générale :

- Message « Vous devez réceptionner les écritures automatiques en provenance de la Comptabilité Budgétaire et les traiter »
- Contrôle **Bloquant**

#### <span id="page-12-2"></span>**5.2. REJETS**

Pour tout établissement du groupement comptable, il ne doit pas exister de rejets en attente de transfert :

- Message « Vous devez transférer les rejets en Comptabilité Budgétaire »
- Contrôle **Bloquant**

#### <span id="page-12-3"></span>**5.3. VALIDATION DES ÉCRITURES EN PROVENANCE DE LA COMPTABILITÉ BUDGÉTAIRE**

Pour tout établissement du groupement comptable, il ne doit pas exister d'écritures automatiques en attente de validation en Comptabilité Générale :

- Message : « Vous devez valider la réception des écritures automatiques »
- Contrôle **Bloquant**
- <span id="page-12-4"></span>**5.4. RÉCEPTION DES PAIEMENTS INTERNES**

Tous les paiements internes doivent être réceptionnés :

- Message : « Vous devez réceptionner les paiements internes »
- Contrôle **Bloquant**

#### <span id="page-12-5"></span>**5.5. PAIEMENTS DIFFÉRÉS**

Vérifie s'il existe des paiements différés qui peuvent être soit traités soit listés et détruits :

• Contrôle **Non Bloquant**

#### <span id="page-12-6"></span>**5.6. PAIEMENTS MANUELS EN ATTENTE DE TRAITEMENT**

Vérifie s'il existe des paiements manuels qui peuvent être soit traités soit listés et détruits :

• Contrôle **Non Bloquant**

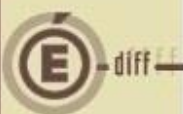

#### <span id="page-13-0"></span>**5.7. VALIDATION DES PAIEMENTS**

Tous les paiements internes non différés doivent être validés :

- Message : « Vous devez valider les paiements »
- Contrôle **Bloquant**

#### <span id="page-13-1"></span>**5.8. RÈGLEMENT DES PAIEMENTS**

Le règlement de tous les paiements non différés doit être effectué :

- Message : « Vous devez effectuer le règlement des paiements »
- Contrôle **Bloquant**

#### <span id="page-13-2"></span>**5.9. ORDRES DE PAIEMENTS**

Tous les ordres de paiement doivent être édités :

- Message : « Vous devez éditer les ordres de paiements »
- Contrôle **Bloquant**

#### <span id="page-13-3"></span>**5.10. HABILITATIONS DE RÉGIES**

Toute clôture de régie doit être validée :

- Message : « Vous devez valider la clôture de la régie <*Nom du régisseur*> de l'établissement <*N° établissement*> »
- Contrôle **Bloquant**

Pour toute régie **dont la clôture est validée**, l'utilisateur doit indiquer si **le transfert de la clôture a été effectué** :

• **Une seule réponse négative** entraîne un contrôle **Bloquant**

Pour toute régie ne se trouvant pas dans la même implantation, l'utilisateur doit indiquer si la régie a terminé sa période et effectué ses transferts :

- **Une seule réponse négative** entraîne un contrôle **Bloquant**
- <span id="page-13-4"></span>**5.11. CONTRÔLES CONCERNANT LES ENCAISSEMENTS**

#### <span id="page-13-5"></span>*5.11.1. RECETTES EXTERNES EN PROVENANCE DE LA COMPTABILITÉ BUDGÉTAIRE*

La réception des recettes externes en CGENE crée la créance. Ces créances doivent être réceptionnées dans le menu Encaissement avant le basculement.

- Message « Vous devez réceptionner les créances Recettes Externes »
- Contrôle **Bloquant**

#### <span id="page-13-6"></span>*5.11.2. RECETTES MÉMOIRES EN PROVENANCE DE LA COMPTABILITÉ BUDGÉTAIRE*

Les mémoires génèrent directement des ordres de recettes ; leur réception en CGENE créé la créance.

Pour tout établissement du groupement comptable, les Recettes Mémoires en attente doivent être réceptionnées.

- Message « Vous devez réceptionner les créances Recettes Mémoires »
- Contrôle **Bloquant**

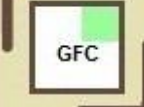

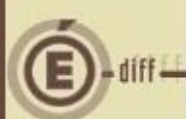

#### <span id="page-14-0"></span>*5.11.3. CRÉANCES EN ATTENTE*

Il ne doit pas exister de créance en attente de validation :

- Message « Des créances *<Type de créance>* sont en attente de validation » Un message par type de créance en attente
- Contrôle **Bloquant**

#### <span id="page-14-1"></span>*5.11.4. BORDEREAUX CHÈQUES*

Il ne doit pas exister d'encaissement comptable devant figurer sur un bordereau, en attente d'édition du bordereau correspondant :

- Message « Le bordereau *<Type de bordereau>* doit être édité »
- Un message par type de bordereau à éditer
- Contrôle **Bloquant**

#### <span id="page-14-2"></span>*5.11.5. EXISTENCE DE TROP PERÇUS NON AFFECTÉS*

Si des trop-perçus n'ont pas été traités :

- Message « Des trop-perçus sont en attente ».
- Contrôle **Non Bloquant**

#### <span id="page-14-3"></span>*5.11.6. FICHES QUOTIDIENNES D'ENCAISSEMENT*

Il ne doit exister :

- Aucun encaissement comptable en attente d'édition de fiche quotidienne d'encaissement,
- Aucun trop-perçu en attente d'édition de fiche quotidienne d'encaissement.
- Message « Vous devez éditer les fiches quotidiennes d'encaissement »
	- Contrôle **Bloquant**

#### <span id="page-14-4"></span>*5.11.7. FICHES D'ECRITURES*

Il ne doit exister aucun encaissement en provenance de régie en attente d'édition de fiche d'écriture :

- Message « Vous devez éditer les fiches d'écritures »
- Contrôle **Bloquant**

<span id="page-14-5"></span>*5.11.8. EXISTENCE DES ÉTATS ANNEXES D'ENCAISSEMENT NON ÉDITÉS*

Si des états annexes n'ont pas été édités :

- Message « Des états annexes d'encaissement n'ont pas été édités »
- Contrôle **Non Bloquant**

#### <span id="page-14-6"></span>*5.11.9. EXISTENCE DE RECETTES EXTERNES NON TRANSFÉRÉES VERS L'APPLICATION PROGRÈ*

Si des Recettes Externes n'ont pas été transférées vers ProgrE :

- Message « Vous pouvez transférer les recettes externes »
- Contrôle **Non Bloquant**

#### <span id="page-14-7"></span>*5.11.10. PRÉLÈVEMENT AUTOMATIQUE*

Pour les établissements qui pratiquent le prélèvement, les prélèvements doivent avoir été lancés pour toutes les échéances de N-1.

- Message : « Certaines échéances de prélèvement n'ont pas été traitées. Leur traitement ne sera plus possible après le basculement. »
- Contrôle **Bloquant**

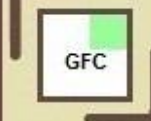

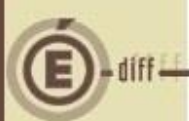

#### <span id="page-15-0"></span>*5.11.11. CONTROLE DU TELEPAIEMENT.*

Si l'établissement pratique le télépaiement, on contrôle :

S'il existe des encaissements qui n'ont pas été validés

Message : « Des encaissements de télépaiement n'ont pas été validés. Vous devez valider ces encaissements avant de pouvoir continuer. »

• Contrôle **Bloquant**

S'il existe des encaissements qui n'ont pas été édités sur la fiche d'écritures Message : « Des encaissements de télépaiement n'ont pas été édités sur la fiche d'écritures. Vous devez effectuer cette édition avant de pouvoir continuer. »

• Contrôle **Bloquant**

# <span id="page-15-1"></span>**6 CONTRÔLES CONCERNANT LES RÉGIES**

#### <span id="page-15-2"></span>**6.1. FIN DE PÉRIODE**

#### **Toute opération d'une régie doit figurer sur un journal général** Pour chaque régie concernée :

- Message : « La régie n'a pas terminé sa dernière période »
- Contrôle **Bloquant**

#### **Toute opération d'une régie doit appartenir à une journée**

Pour chaque régie concernée :

- Message : « La régie n'a pas terminé sa dernière période »
- Contrôle **Bloquant**

#### **Toute journée d'une régie doit appartenir à une période**

Pour chaque régie concernée :

- Message : « La régie n'a pas terminé sa dernière période »
- Contrôle **Bloquant**

**Cas particulier :** Dans le cas où la dernière journée validée en régie ne contient que des écritures internes (exemple : écritures de régularisation), seul le journal général doit être édité. Aucune fin de période n'est à réaliser dans ce cas précis.

#### <span id="page-15-3"></span>**6.2. COMPTES DE LA RÉGIE**

Pour chaque régie concernée, certains comptes de régie doivent être soldés :

Le compte de caisse 531 doit être soldé :

- Message : « Le compte de caisse doit être soldé »
- Contrôle **Bloquant**

Le compte chèques à l'encaissement 5112 doit être soldé :

- Message : « Le compte chèques à l'encaissement doit être soldé »
- Contrôle **Bloquant**

Les autres comptes :

Si un compte a un solde non nul :

- Message « Seuls les comptes de compte courant ou d'avances peuvent ne pas être soldés »
- Contrôle **Non Bloquant**

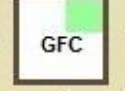

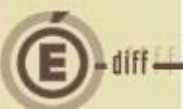

#### <span id="page-16-0"></span>**6.3. HABILITATIONS DE REGIE – NATURES DE RECETTES**

Pour chaque régie concernée, les comptes de la classe 4 (hors ceux subdivisés du fait de leur appartenance à la fonction CREAG \*) dont l'utilisateur demande la suppression sont concernés.

- Message : « Les comptes suivants vont être supprimés des natures de recettes »
- Contrôle **Non Bloquant**

*\* La fonction CREAG regroupe les comptes de liaison des créances de l'agence, soit : 4096 - 4098 - 411 - 412 - 413 - 416 - 418 - 4287 - 429 - 4387 - 441 sauf 4419 - 4457 - 4487 - 462 - 463 - 4676 - 4678 - 4687 - 5117*